# **Release Notes 2.1.5**

Amphasys AG Technopark Lucerne CH-6039 Root D4 Switzerland

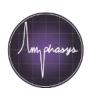

# New features since release 2.1.2:

# Measurement and associated processes

- Notes field
- Dilution factor: calculate original cell concentration for diluted samples
- Autozooming: automatically set x and y axis limits of the dot plot
- Counting: procedure for accurate concentration determinations (see user guide, section 3.3.4 for a step by step protocol)
- · Rejection rate: Warning if the rejection rate is too high
- Date/Time: Now displayed in the measurement tab
- · Current flow: Now displayed in the measurement tab

#### Worklist

- Loading: can be switched on or off for each measurement individually
- Deletion: only possible from the end of the worklist. To exclude results from reporting see section 2.5.2.
- · Import: CSV file with sample names and notes

#### **Autosampler**

- · Well Id: Define the well of each sample
- · Resuspension mode

### Data analysis

 Hide cells: increased functionality (see user guide, section 5.4)

### Reporting

- Row report: all measurement settings, results and gate statistics of one measurement in one single row
- Multi-report: This report type creates reports of multiple workspaces and merges them in the row-report format

### **Detailed Info**

For detailed information consult the AmphaSoft user guide:

- Directly in AmphaSoft after installation of the new release:
  Help-AmphaSoft User Guide...
- or on our <u>download page</u> (AmphaSoft User Guide).

### Download at

amphasys.com/download

#### Installation Quick Guide

- Download the software and start the installation process by double clicking.
- A warning may be displayed. Click on "more info" and "run anyway" to install.
- Connect to your Ampha Z32 instrument and perform the instrument soft- and firmware updates.
- Note that all the laptops need to be updated to 2.1.5 in order to work with the instrument.

## **Installation Movie**

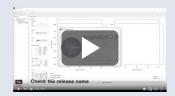

#### Manual

see AmphaSoft User Guide section 8 for details

# **Support**

If you need support for the installation and cannot find a solution in the AmphaSoft user guide contact us at

support@amphasys.com